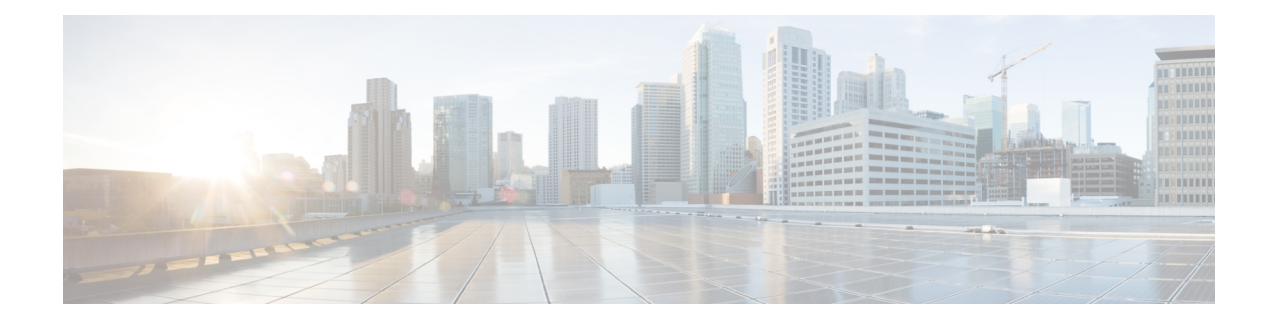

# **Access Node Control Protocol**

The Access Node Control Protocol (ANCP) feature enhances communication between Digital Subscriber Line Access Multiplexers (DSLAMs) and a broadband remote access server (BRAS), enabling the exchange of events, actions, and information requests between the multiplexer end and the server end. As a result, either end can implement appropriate actions.

- [Prerequisites](#page-0-0) for Access Node Control Protocol, on page 1
- [Restrictions](#page-0-1) for Access Node Control Protocol, on page 1
- [Information](#page-0-2) About Access Node Control Protocol, on page 1
- How to [Configure](#page-4-0) Access Node Control Protocol, on page 5
- [Configuration](#page-9-0) Examples for Access Node Control Protocol, on page 10
- Additional [References](#page-12-0) for Access Node Control Protocol, on page 13
- Feature [Information](#page-12-1) for Access Node Control Protocol, on page 13

## <span id="page-0-0"></span>**Prerequisites for Access Node Control Protocol**

To run ANCP over Transmission Control Protocol (TCP), IP must be enabled on broadband remote access servers (BRAS). Interactions from RADIUS to the BRAS are not required for ANCP and are dependent on the RADIUS server.

For information about release and platform support, see the Feature [Information](#page-12-1) for Access Node Control [Protocol,](#page-12-1) on page 13.

## <span id="page-0-2"></span><span id="page-0-1"></span>**Restrictions for Access Node Control Protocol**

Cisco IOS XE Release 2.4 supports interactions with the RADIUS server from the broadband remote access server (BRAS). Interactions from RADIUS to the BRAS are not required for ANCP and are dependent on the RADIUS server.

# **Information About Access Node Control Protocol**

ANCP is used to aggregate traffic from multiple subscribers and deliver information for any application, while remaining independent from the application. ANCP is currently used in the application between DSLAMs and the broadband remote access server in a digital subscriber line (DSL) broadband environment.

The ANCP feature enables close communication between DSL aggregation multiplexers (DSLAMs) and network edge devices. Using ANCP between DSLAMs and a BRAS enables exchange of events, actions, and information requests so that the appropriate actions occur at the DSLAM and BRAS.

The ANCP architecture supports the following uses of ANCP:

### **Rate Adaptive Mode**

Rate adaptive mode helps to maximize the line bit rate for a given line, and the rate is dependent on the quality of the signal achieved on the line. Rate adaptive mode conveys DSL modem line rate from a DSLAM to a broadband remote access server.

A BRAS running ANCP listens for TCP requests from its ANCP neighbors (DSLAMs).

- After a TCP session is established--ANCP begins exchanging messages to establish adjacency between the BRAS and its neighbors.
- After adjacency is established--ANCP event messages can be sent from the DSLAM to the BRAS.

Rate adaptive DSL uses signal quality to adjust line speeds. A BRAS typically sets the subscriber interfaces to the maximum bandwidth agreed to in the service license agreement (SLA).

When customer premises equipment (CPE) is synchronized to a data rate that is lower than the line speed, cell or packet loss occurs on the DSLAM. To prevent this, the DSLAM can use ANCP to notify the BRAS of newly adjusted circuit rates.

When a customer-facing port:

- Activates -- The DSLAM sends a Port Up message to the BRAS. The appropriate quality of service (QoS) takes effect in accordance with the ANCP-delivered information.
- Deactivates -- The DSLAM sends a Port Down message to the BRAS. ANCP reports the DSL state sent by the DSLAM, which is typically Silent or Idle. If the broadband remote access server receives another Port Up message, the subscriber sessions either time out or are renewed with a new shaping rate. The shaping rate on the interface does not change until the router receives a new Port Up message.

### **RADIUS Interaction**

Interactions between the broadband remote access server and the RADIUS server are from the router to RADIUS.

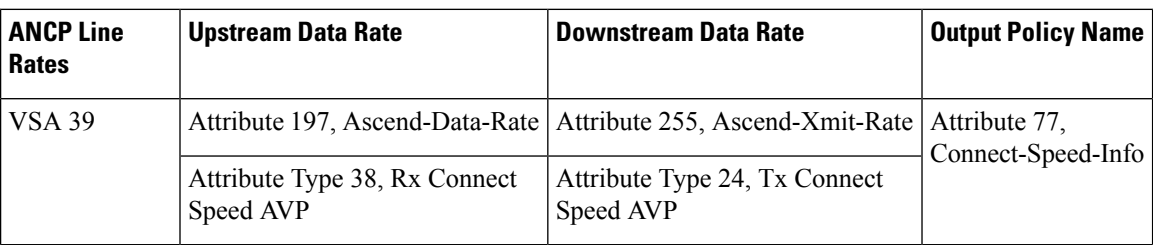

The BRAS sends the following attributes and attribute-value pairs (AVPs) to the RADIUS server:

The BRAS uses Point-to-Point Protocol (PPPoE) to interact with the authentication, authorization, and accounting (AAA) module. RADIUS processes the information and then takes appropriate action.

### **Port Mapping**

Ш

Port mapping associates customer premises equipment (CPE) clients of a DSLAM with VLAN subinterfaces on the BRAS. The VLANs include 802.1Q or queue-in-queue (Q-in-Q) hierarchical VLANs. Port mapping is configured in global configuration mode on the BRAS by grouping CPE client IDs with a specific DSLAM neighbor.

There are two methods you can use to map ports: configure all VLAN subinterfaces first, and the ANCP neighbor mappings next. Or, you can configure the mappings directly under the interface.

For example, the following commands configure port mapping for Q-in-Q VLAN subinterfaces:

```
ancp neighbor name
dslam-name
id
dslam-id
dot1q
outer-vlanid
second-dot1q
inner-vlanid
 [interface
type number
] client-id
 "
client-id
"
or
ancp neighbor name
dslam-name
id
dslam-id
dot1q
outer-vlanid
 client-id
 "
client-id
"
```
The *client-id*is a unique access-loop-circuit-id that the DSLAM sends to the BRAS for each unique port. The DSLAM sends this ID in the ANCP Port Up event message. The access-loop-circuit-id uses a defined format consisting of an access node identifier and digital subscriber line (DSL) information as mentioned below:

#### **ATM/DSL**

**"** *access-node-identifier* **atm** *slot/module/port* **.** *subinterface* **:** *vpi* **.** *vci* **"**

#### **Ethernet/DSL**

**"** *access-node-identifier* **ethernet** *slot* **/** *module* **/** *port* **.** *subinterface* [**:** *vlan-id*]**"**

The BRAS sets the default state as Down, on all ports of the router, until the DSLAM sends a Port Up message.

### **Noninteractive Operation Administration and Maintenance**

ANCP provides an out-of-band control channel for performing noninteractive operation, administration, and maintenance (OAM) operations from the broadband remote access server. This channel enables router operators to view the ANCP port state of specific DSLAM ports. ANCP port state information is stored in the ANCP dynamic database on the BRAS.

### **Interactive OAM**

The Interactive OAM and Scaling Improvements feature adds on-demand ping capability to ANCP for operations and troubleshooting.

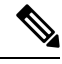

**Note** This feature is enabled by default and requires no configuration.

### **General Switch Management Protocol and ANCP**

ANCP is an extension of the General Switch Management Protocol (GSMP). GSMP defines a primary-secondary neighbor relationship in which the primary neighbor initiates a connection to a secondary neighbor. In ANCP, this primary-secondary relationship is reversed: the BRAS (primary) listens and accepts incoming ANCP connections from the DSLAM (secondary). The DSLAM uses event messages to communicate asynchronous events to the BRAS, such as topology changes and Port Down or Port Up events.

GSMP connectivity between the BRAS and the DSLAM occurs over TCP/IP (RFC 3293). The DSLAM initiates the connection to the router and the router accepts the connection if the appropriate interface is ANCP enabled.

The GSMP Adjacency Protocol establishes GSMP neighbor relationships.

- **1.** During the adjacency-building:
	- **a.** The DSLAM and router negotiate their capabilities and determine the synchronization state between the two ends.
	- **b.** GSMP detects whether the router and the DSLAM have retained a local information database state in case of a transport failure, or whether both devices require a state update.
	- **c.** If GSMP determines that it must resynchronize the adjacency, it restarts the adjacency synchronization process, which includes the capability negotiation defined in the ANCP extension draft available at:

http://tools.ietf.org/id/draft-wadhwa-gsmp-l2control-configuration-02.txt

- **1.** In an ANCP, if a neighbor (neighbor1) contains capabilities that its neighbor (neighbor2) does not support, neighbor1 turns off the capabilities and recommunicates the packets to neighbor2 with the same set of capabilities as neighbor2.
- **2.** After both the neighbors agree to the same set of capabilities, adjacency is established.

# <span id="page-4-0"></span>**How to Configure Access Node Control Protocol**

To configure ANCP, perform the following global or interface configuration tasks:

## **Enabling ANCP on an Ethernet Interface**

Perform this task to enable ANCP on an Ethernet interface.

### **SUMMARY STEPS**

- **1. enable**
- **2. configure terminal**
- **3. ancp adjacency timer** *interval*
- **4. interface** *type number*
- **5. ip address** *address mask*
- **6. ancp enable**
- **7. interface** *type number* **.** *subinterface*
- **8. encapsulation dot1q** *vlanid* [**second-dot1q** *second-vlanid*]
- **9. exit**

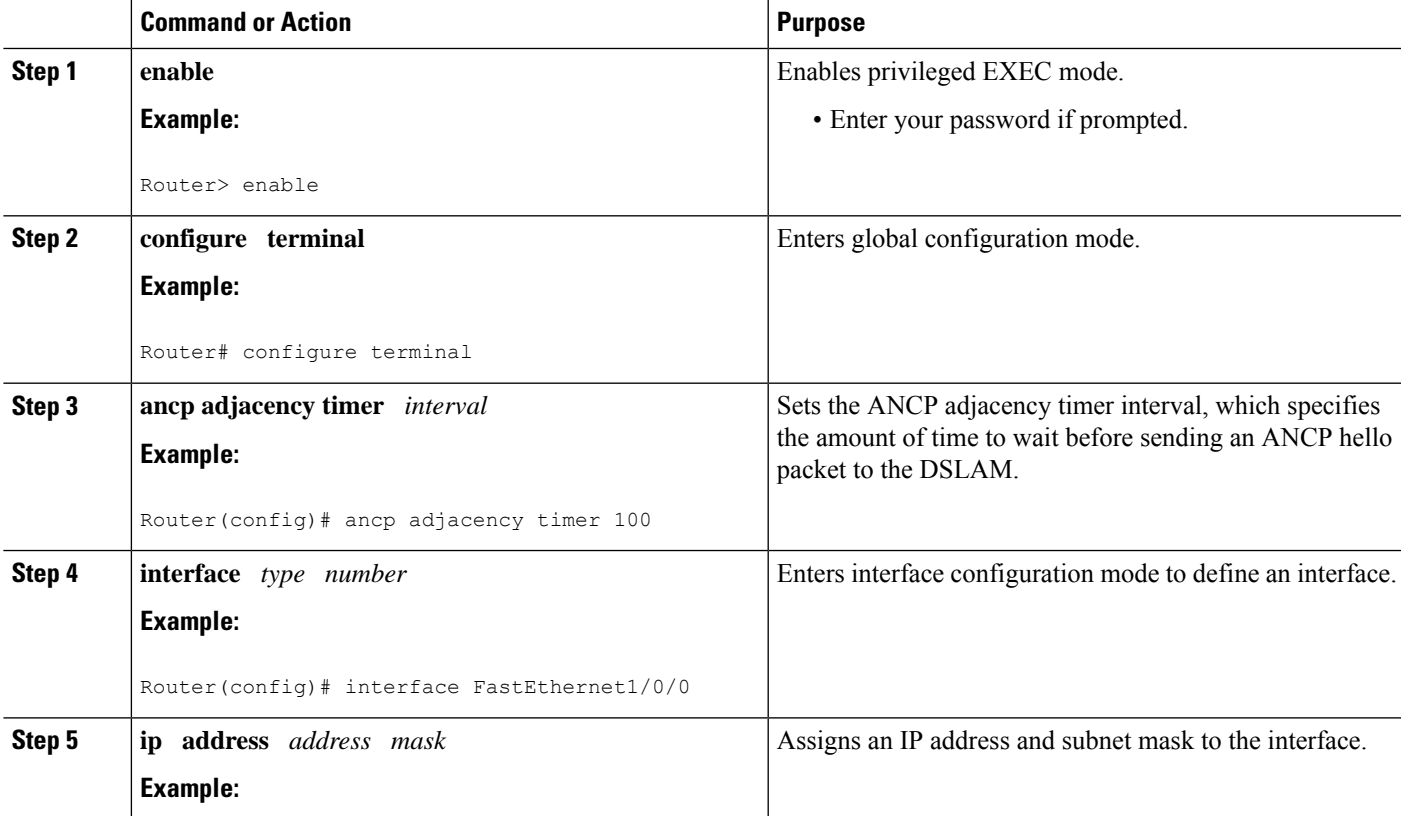

#### **DETAILED STEPS**

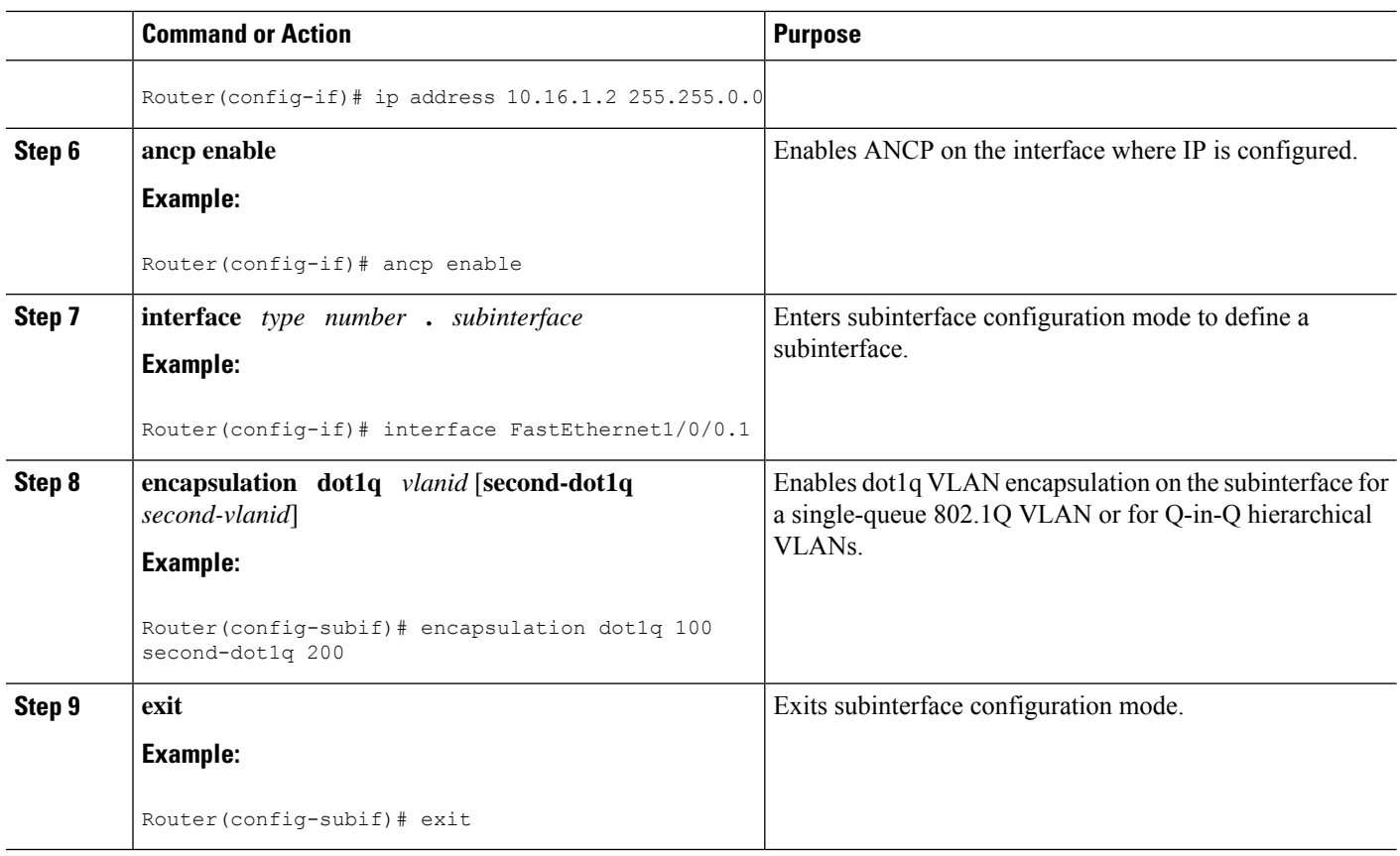

## **Enabling ANCP on an ATM Interface**

The **ancp enable** command should be configured only for the control VCs on which the ANCP message is sent from the DSLAM. Perform this task to enable ANCP on ATM interfaces.

### **SUMMARY STEPS**

- **1. enable**
- **2. configure terminal**
- **3. ancp adjacency timer** *interval*
- **4. interface atm** *slot* **/** *subslot* **/** *port* **.** *subinterface*
- **5. ip address** *ip-address mask*
- **6. pvc** *vpi* **/** *vci*
- **7. ancp enable**
- **8. exit**

#### **DETAILED STEPS**

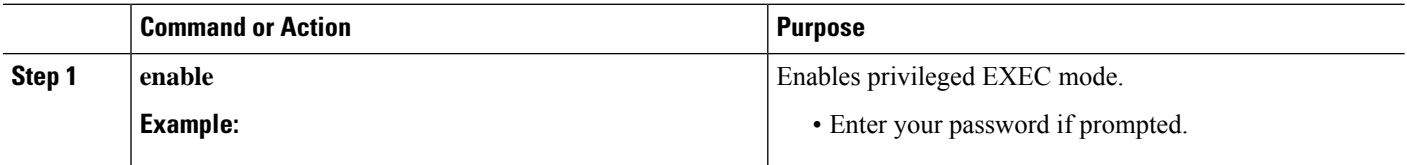

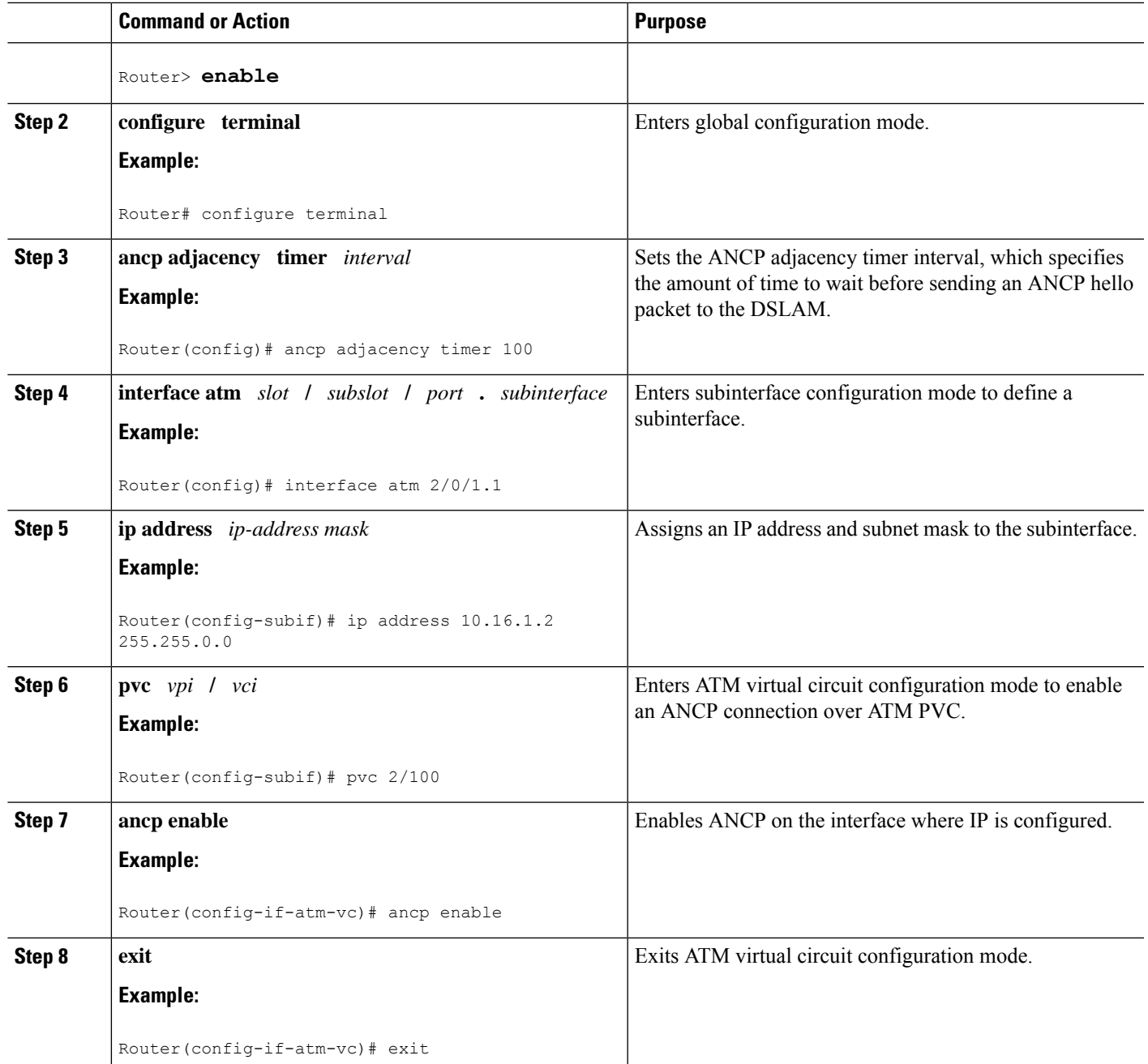

## **Mapping DSLAM Ports to VLAN Interfaces on Broadband Remote Access Servers**

Perform this task to map DSLAM ports to VLAN interfaces on the BRAS.

### **SUMMARY STEPS**

**1. enable**

- **2. configure terminal**
- **3. ancp atm shaper percent-factor** *factor*
- **4. interface** *type number.subinterface*
- **5. encapsulation dot1q** *vlan-id*
- **6. ancp neighbor name** *dslam-name* [**id** *dslam-id*] **client-id** *client-id*
- **7. exit**

#### **DETAILED STEPS**

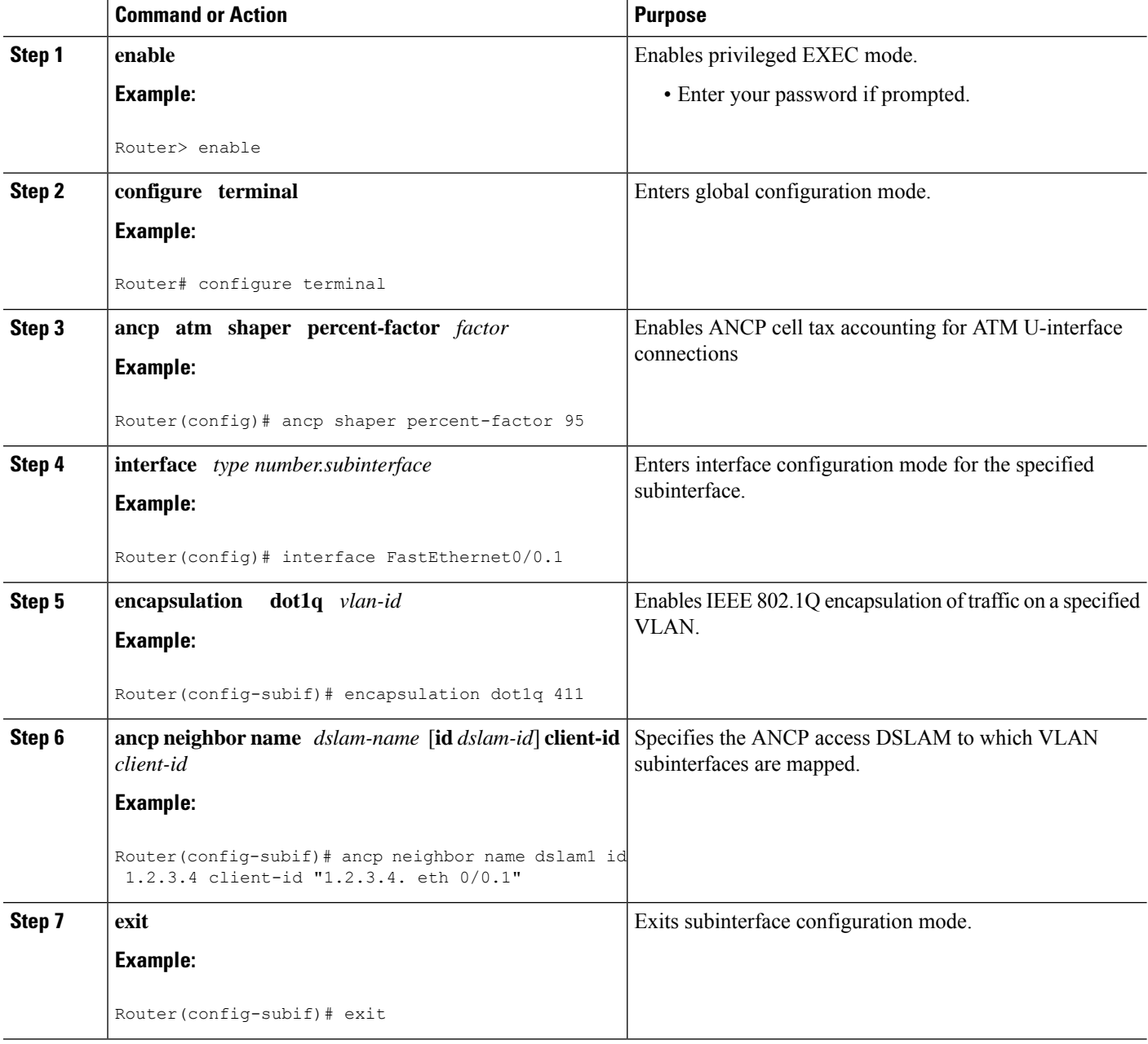

## **MappingDSLAMPortstoPVCInterfacesonBroadbandRemoteAccessServers**

The **ancp neighbor name** command is available under **pvc** and **pvc-in-range** command modes. This command creates a one-to-one mapping between a PVC and a DSLAM port. Perform this task to map DSLAM ports to PVC interfaces on the BRAS.

### **SUMMARY STEPS**

- **1. enable**
- **2. configure terminal**
- **3. ancp atm shaper percent-factor** *factor*
- **4. interface atm** *slot* **/** *subslot* **/** *port* **.** *subinterface*
- **5.** Do one of the following:
	- **pvc** *vpi* **/** *vci*

•

- **range pvc** *start-vpi* **/** *start-vci end-vpi* **/** *end-vci*
- **6. pvc-in-range** *vpi* **/** *vci*
- **7. ancp neighbor name** *dslam-name* [**id** *dslam-id*] **client-id** *client-id*
- **8. end**

### **DETAILED STEPS**

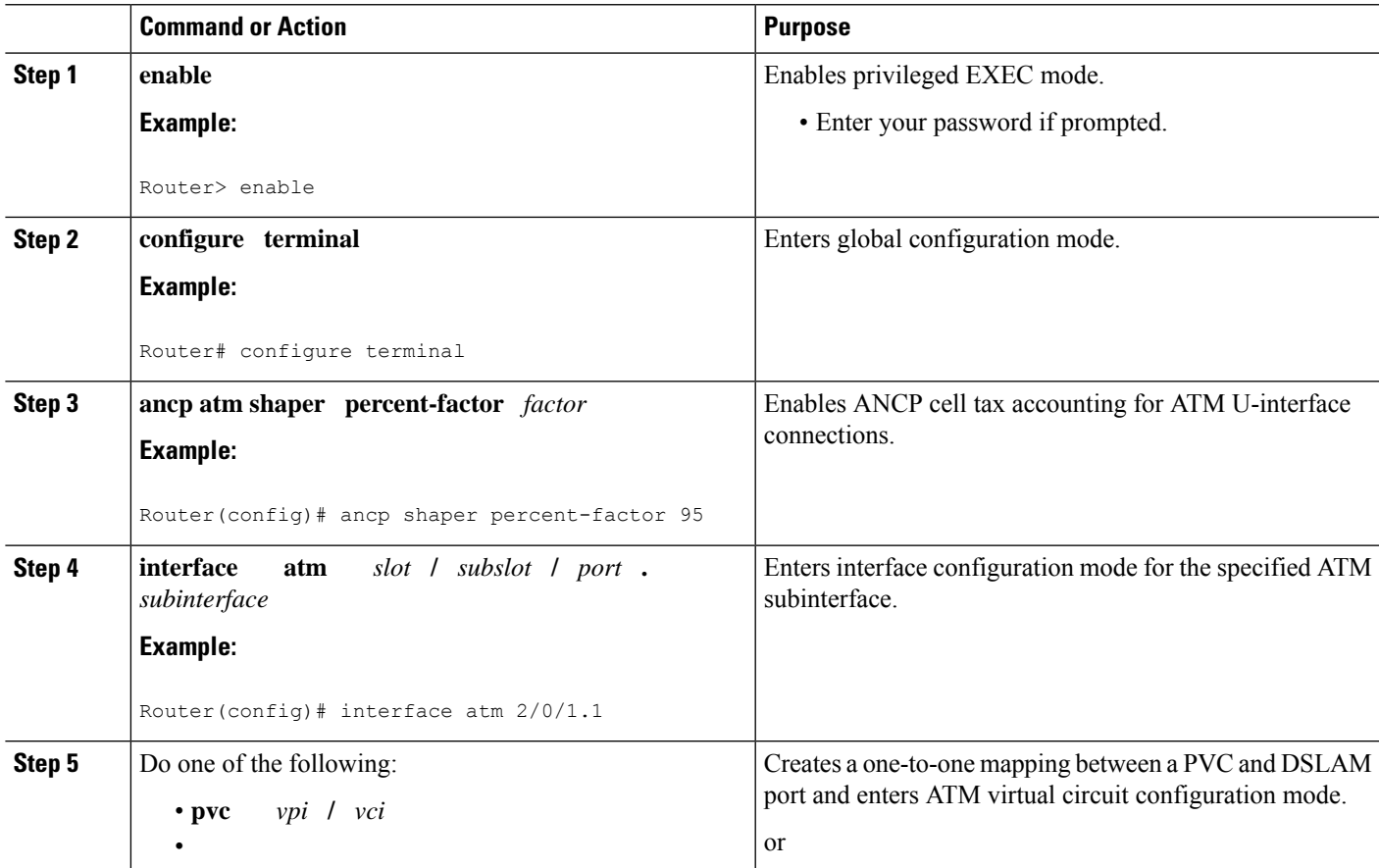

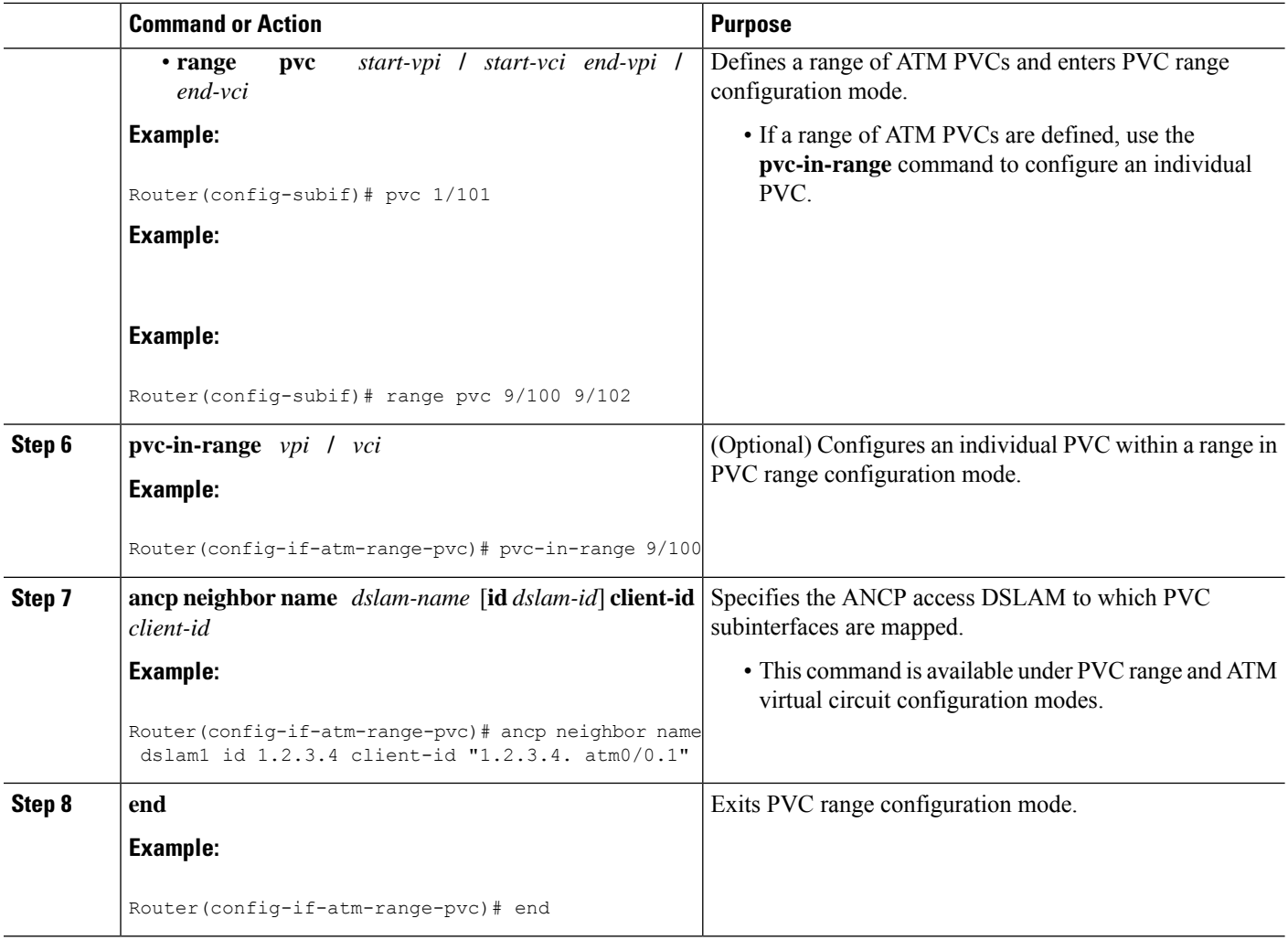

# <span id="page-9-0"></span>**Configuration Examples for Access Node Control Protocol**

## **Enabling Access Node Control Protocol on Ethernet Interfaces Example**

The following example shows how to enable ANCP on Ethernet subinterface 2/0/1.

```
interface GigabitEthernet 2/0/1
ip address 192.168.64.16 255.255.255.0
ancp enable
!
interface GigabitEthernet 2/0/1.1
encapsulation dot1q 100 second-dot1q 200
!
ancp adjacency timer 100
```
### **Enabling Access Node Control Protocol on ATM Interfaces Example**

The following example shows how to enable ANCP on ATM subinterface 2/0/1.1.

```
interface ATM2/0/0.1 point-to-point
description ANCP Link to one DSLAM
no ip mroute-cache
ip address 192.168.0.2 255.255.255.252
pvc 254/32
  protocol ip 192.168.0.1
  ancp enable
  no snmp trap link-status
```
### **Mapping DSLAM Ports to VLAN Interfaces on the BRAS Example**

The following example shows how to map the CPE client ports of a DSLAM to Q-in-Q VLAN subinterfaces on the BRAS. In the example, the DSLAM neighbor named dslam1 with an IP address of 192.68.10.5 has a CPE client port mapped to Q-in-Q VLANs 100 and 200 configured on Ethernet interface 1/0/0.2. Another CPE client port is mapped to Q-in-Q VLANs 100 and 100 configured on Ethernet interface 1/0/0.1.

```
interface GigabitEthernet1/0/0.1
 encapsulation dot1q 100 second-dot1q 100
 ancp neighbor name dslam1 id 192.168.10.5 client-id "192.168.10.5 ethernet1/0/0.2"
!
interface GigabitEthernet1/0/0.2
 encapsulation dot1q 100 second-dot1q 200
 ancp neighbor name dslam1 id 192.168.10.5 client-id "192.168.10.5 ethernet1/0/0.1"
!
ancp atm shaper percent-factor 95
!
```
The example shown above maps the ports directly at the subinterface level. You can also configure all VLAN subinterfaces first, and perform the mappings under ANCP neighbor next, as shown in the following example:

```
interface GigabitEthernet1/0/0.1
encapsulation dot1q 100 second-dot1q 100
!
interface GigabitEthernet1/0/0.2
encapsulation dot1q 100 second-dot1q 200
!
ancp atm shaper percent-factor 95
!
ancp neighbor name dslam1 id 192.168.10.5
dot1q 100 second-dot1q 100 interface GigabitEthernet1/0/0.1 client-id "192.168.10.5
ethernet1/0/0.2"
!
ancp neighbor name dslam1 id 192.168.10.5
dot1q 100 second-dot1q 200 interface GigabitEthernet1/0/0.2 client-id "192.168.10.5
ethernet1/0/0.2"
```
### **Mapping DSLAM Ports to PVC Interfaces on the BRAS Example**

The **ancp neighbor name** command maps the CPE client ports of a DSLAM to PVC interfaces on the BRAS. This command can be configured either globally or under PVC/PVC-in-Range mode.

### **In PVC or PVC-in-Range Configuration Mode**

In this example, the router interfaces with one DSLAM which has two ports or clients.

```
interface ATM2/0/0.1 point-to-point
 description ANCP Link to one DSLAM
  no ip mroute-cache
 ip address 192.168.0.2 255.255.255.252
 pvc 254/32
    protocol ip 192.168.0.1 255.255.255.252
    ancp neighbor name dslam1 id 192.168.10.5 client-id "dslam-port-x-identifier"
       no snmp trap link-status
      !
interface ATM1/0/0.1 multipoint
 description TDSL clients - default TDSL 1024
 class-int speed:ubr:1184:160:10
 range pvc 10/41 10/160
   service-policy input SET-PRECEDENCE-0
   service-policy output premium-plus:l2c:25088
   pvc-in-range 10/103
     description TDSL client 16 Mbps with ANCP
     class-vc speed:ubr:17696:1184:05
     ancp neighbor name dslam1 id 192.168.10.5 client-id "dslam-port-x-identifier"
      !
  range pvc 11/41 11/160
   service-policy input SET-PRECEDENCE-0
   service-policy output premium-plus:l2c:25088
   pvc-in-range 11/108
     description TDSL client 16 Mbps with ANCP
     class-vc speed:ubr:17696:1184:05
     ancp neighbor name dslam1 id 192.168.10.5 client-id "dslam-port-y-identifier"
        !
```
### **In Global Configuration Mode**

When the **ancp neighbor** command is configured globally, the PVC information for the ATM interface must also be specified, as shown in the following example:

```
interface ATM1/0/0.1 multipoint
description TDSL clients - default TDSL 1024
class-int speed:ubr:1184:160:10
range pvc 10/41 10/160
   service-policy input SET-PRECEDENCE-0
   service-policy output premium-plus:l2c:25088
   pvc-in-range 10/103
     description TDSL client 16 Mbps with ANCP
     class-vc speed:ubr:17696:1184:05
!
 range pvc 11/41 11/160
   service-policy input SET-PRECEDENCE-0
   service-policy output premium-plus:l2c:25088
   pvc-in-range 11/108
    description TDSL client 16 Mbps with ANCP
     class-vc speed:ubr:17696:1184:05
!
ancp neighbor name dslam1 id 192.168.10.5
atm 10/103 interface ATM1/0/0.1 client-id "dslam-port-x-identifier"
atm 11/108 interface ATM1/0/0.1 client-id "dslam-port-y-identifier"
```
# <span id="page-12-0"></span>**Additional References for Access Node Control Protocol**

#### **Related Documents**

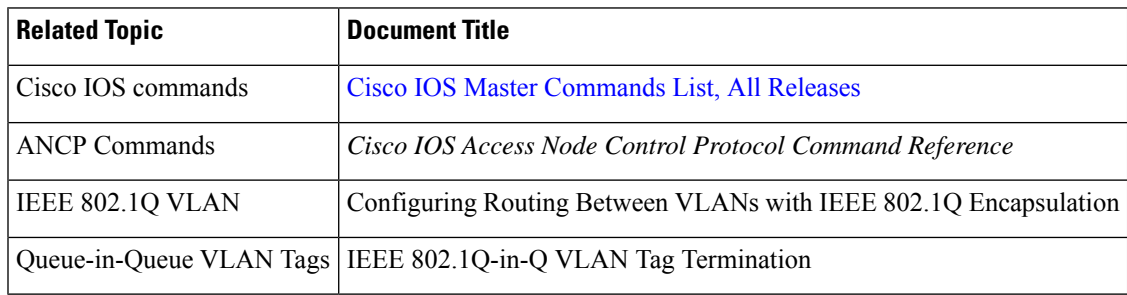

#### **RFCs**

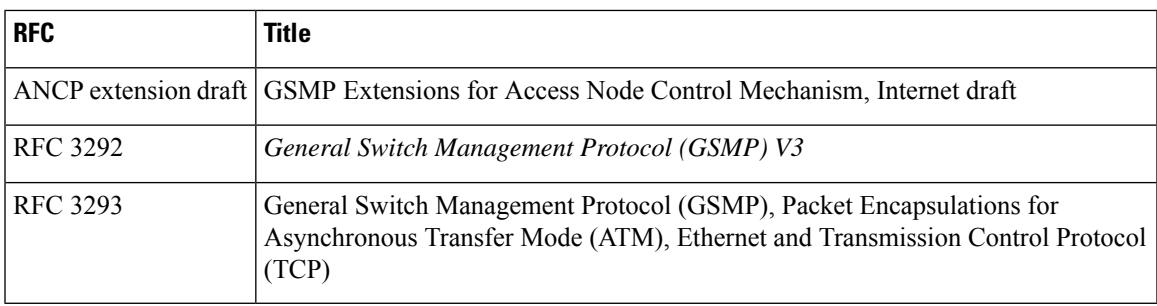

# <span id="page-12-1"></span>**Feature Information for Access Node Control Protocol**

The following table provides release information about the feature or features described in this module. This table lists only the software release that introduced support for a given feature in a given software release train. Unless noted otherwise, subsequent releases of that software release train also support that feature.

Use Cisco Feature Navigator to find information about platform support and Cisco software image support. To access Cisco Feature Navigator, go to [www.cisco.com/go/cfn.](http://www.cisco.com/go/cfn) An account on Cisco.com is not required.

| Feature Name                    | <b>Releases</b>             | <b>Feature Information</b>                                                                                                    |
|---------------------------------|-----------------------------|----------------------------------------------------------------------------------------------------|
| Access Node Control<br>Protocol | Cisco IOS XE<br>Release 2.4 | In Cisco IOS XE Release 2.4, this feature was introduced on<br>the Cisco ASR 1000.<br>The following command was introduced: ancp vdsl ethernet<br>shaper. |

**Table 1: Feature Information for Access Node Control Protocol**

I

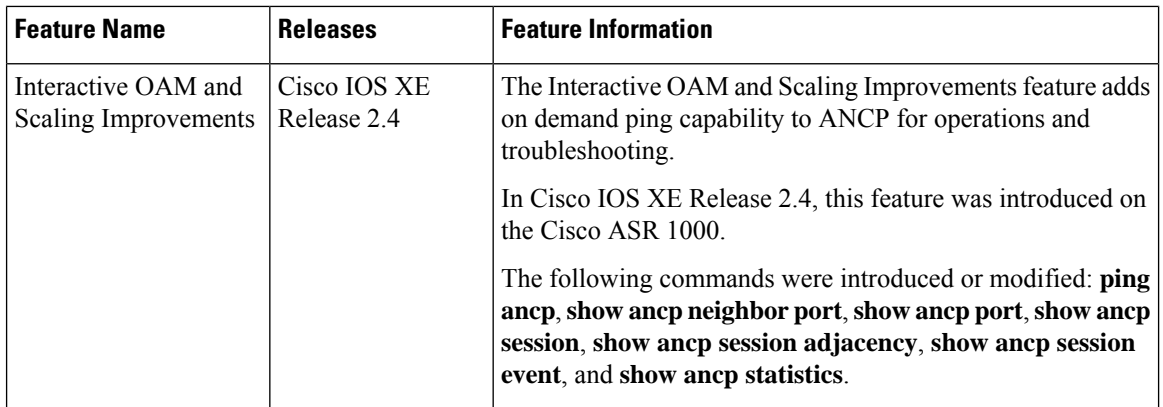